Министерство науки и высшего образования Российской Федерации Отделение среднего профессионального образования филиала Федерального государственного бюджетного образовательного учреждения высшего образования «Уфимский университет науки и технологий» в г. Кумертау «Авиационный технический колледж»

Утверждаю Директор филиала УУНИТ в г. Кумертау Фаз А.Р. Фахруллина  $\sqrt{2023}$  r. **CONTRACTOR** 

# Рабочая программа учебной дисциплины

Информационные технологии в профессиональной деятельности

Специальность 38.02.01 Экономика и бухгалтерский учет (по отраслям).

Кумертау - 2023 г.

Рабочая программа учебной дисциплины разработана на основе Федерального государственного образовательного стандарта среднего профессионального образования (далее - ФГОС СПО) по специальности 38.02.01 Экономика и бухгалтерский учет (по отраслям).

Организация-разработчик: Отделение СПО филиала ФГБОУ ВО УУНиТ в г. Кумертау «Авиационный технический колледж»

Е.А.Будаева, преподаватель дисциплины Информационные Разработчик: технологии в профессиональной деятельности

Эксперты:

Председатель ЦК «Гуманитарных и социально-экономических дисциплин» Отделение СПО филиала ФГБОУ ВО УУНиТ в г. Кумертау  $\sqrt{(\cos \alpha)}$  T.J. Jипатова «Авиационный технический колледж»

Преподаватель ГАПОУ Кумертауский горный колледж

О.Ф.Хакимова

программа рассмотрена и одобрена на заседании ЦК Рабочая «Математических и естественнонаучных дисциплин» Протокол №  $\frac{\cancel{4}}{4}$  от « 30 » — 03  $2023r$ .

Председатель ЦК

 $\Gamma$ .В.Кутасеевич

## **СОДЕРЖАНИЕ**

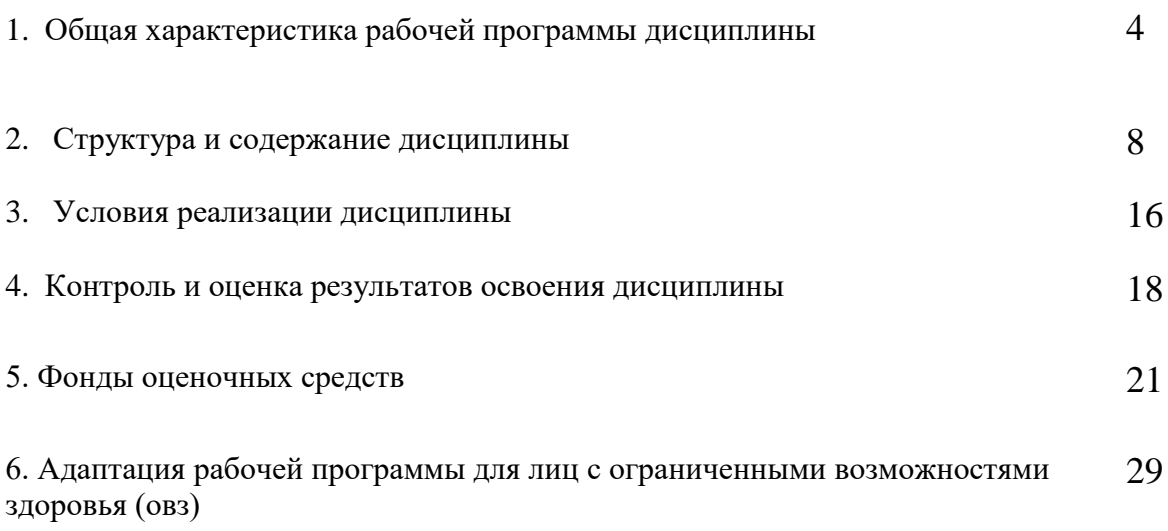

#### **1. ОБЩАЯ ХАРАКТЕРИСТИКА РАБОЧЕЙ ПРОГРАММЫ ДИСЦИПЛИНЫ**

**«**ОП.08 Информационные технологии в профессиональной деятельности**»**

### **1.1. Место дисциплины в структуре основной образовательной программы:**

Учебная дисциплина «ОП.08 Информационные технологии в профессиональной деятельности» является обязательной частью общепрофессионального цикла дисциплин основной образовательной программы в соответствии с ФГОС СПО по специальности 38.02.01 Экономика и бухгалтерский учет (по отраслям).

Учебная дисциплина «ОП.08 Информационные технологии в профессиональной деятельности» обеспечивает формирование профессиональных и общих компетенций по всем видам деятельности ФГОС по специальности 38.02.01 Экономика и бухгалтерский учет (по отраслям). Особое значение дисциплина имеет при формировании и развитии ОК 01, ОК 02, ОК 03, ОК 04, ОК 05, ОК 09, ПК 1.1, ПК 1.2, ПК 1.3, ПК 1.4, ПК 2.1, ПК 2.2, ПК 2.3,

ПК 2.4, ПК 2.5, ПК 2.6, ПК 2.7, ПК 3.1, ПК 3.2, ПК 3.3, ПК 3.4, ПК 4.1, ПК 4.2, ПК 4.3, ПК 4.4, ПК 4.5, ПК 4.6, ПК 4.7.

### **1.2. Цель и планируемые результаты освоения дисциплины**

В рамках программы учебной дисциплины обучающимися осваиваются следующие умения и знания.

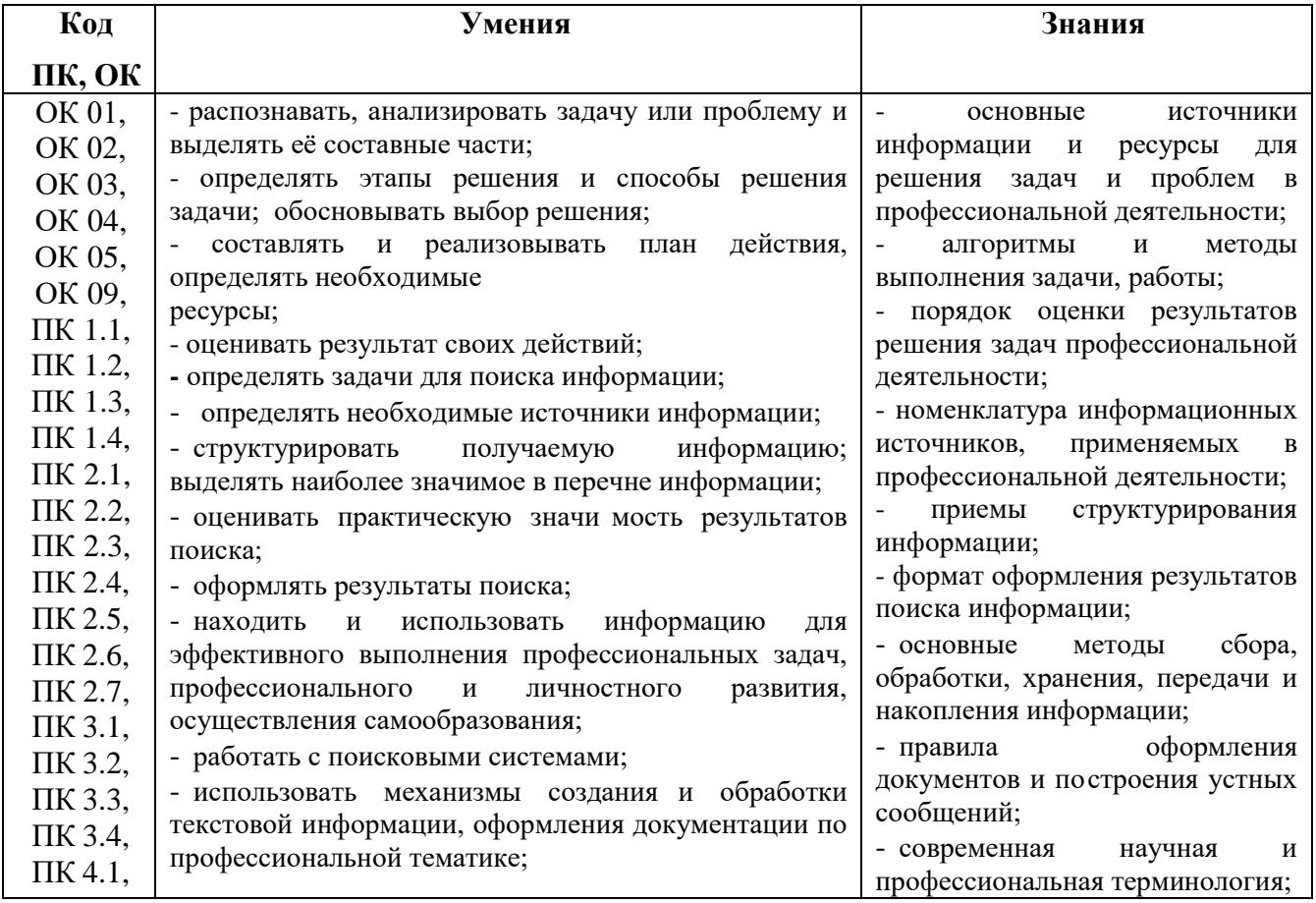

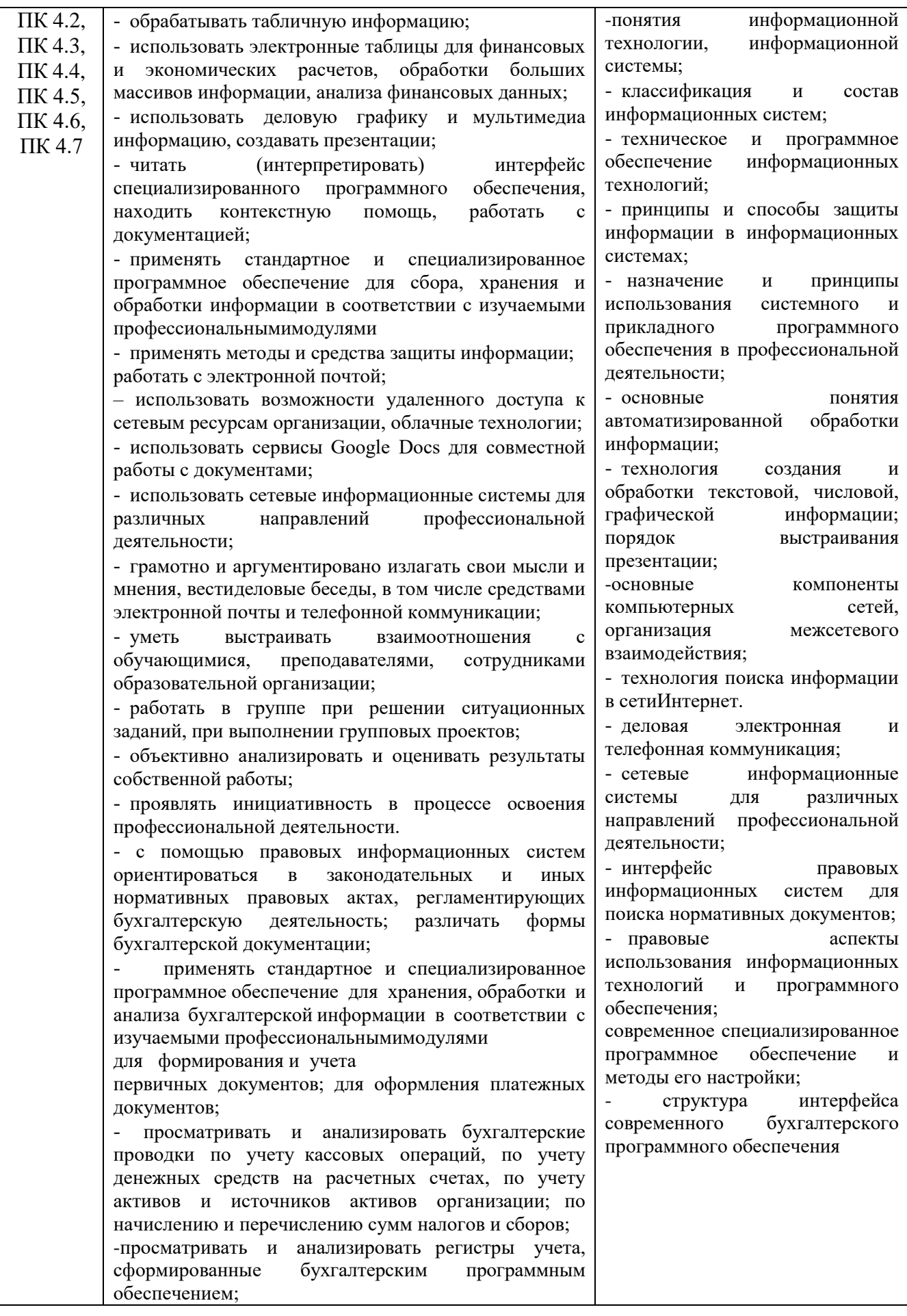

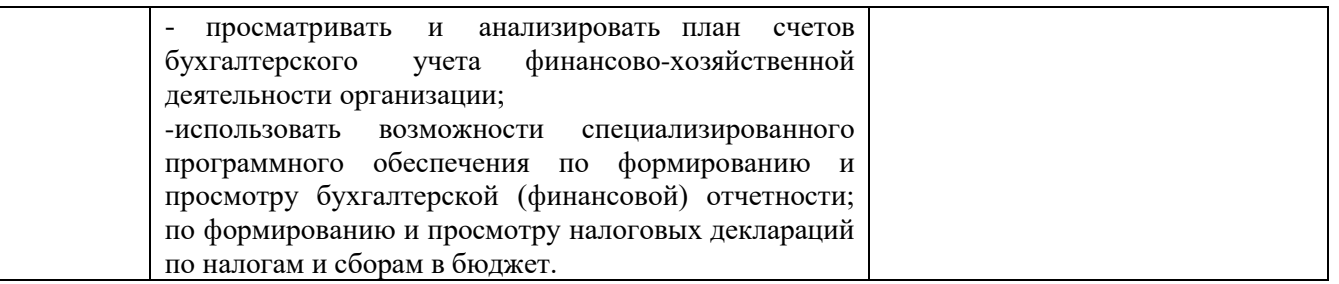

**Содержание дисциплины должно быть ориентировано на подготовку обучающихся к формированию общих и профессиональных компетенций:**

ОК 1 Выбирать способы решения задач профессиональной деятельности применительно к различным контекстам

ОК 2 Использовать современные средства поиска, анализа и интерпретации информации и информационные технологии для выполнения задач профессиональной деятельности

ОК 3 Планировать и реализовывать собственное профессиональное и личностное развитие, предпринимательскую деятельность в профессиональной сфере, использовать знания по финансовой грамотности в различных жизненных ситуациях

ОК 4 Эффективно взаимодействовать и работать в коллективе и команде

ОК 5 Осуществлять устную и письменную коммуникацию на государственном языке Российской Федерации с учетом особенностей социального и культурного

контекста

ОК 9 Пользоваться профессиональной документацией на государственном и иностранных языках

ПК 1.1 Обрабатывать первичные бухгалтерские документы

ПК 1.2 Разрабатывать и согласовывать с руководством организации рабочий план счетов бухгалтерского учета организации

ПК 1.3 Проводить учет денежных средств, оформлять денежные и кассовыедокументы;

ПК 1.4 Формировать бухгалтерские проводки по учету активов организации наоснове рабочего плана счетов бухгалтерского учета

ПК 2.1 Формировать бухгалтерские проводки по учету источников активов организации на основе рабочего плана счетов бухгалтерского учета

ПК 2.2 Выполнять поручения руководства в составе комиссии по инвентаризации активов в местах их хранения

ПК 2.3 Проводить подготовку к инвентаризации и проверку действительного соответствия фактических данных инвентаризации данным учета

ПК 2.4 Отражать в бухгалтерских проводках зачет и списание недостачи ценностей (регулировать инвентаризационные разницы) по результатам инвентаризации

ПК 2.5 Проводить процедуры инвентаризации финансовых обязательств организации

ПК 2.6 Осуществлять сбор информации о деятельности объекта внутреннего контроля по выполнению требований правовой и нормативной базы и внутренних регламентов

ПК 2.7 Выполнять контрольные процедуры и их документирование, готовить и оформлять завершающие материалы по результатам внутреннего контроля

ПК 3.1 Формировать бухгалтерские проводки по начислению и перечислению налогов и сборов в бюджеты различных уровней

ПК 3.2 Оформлять платежные документы для перечисления налогов и сборов в бюджет, контролировать их прохождение по расчетно-кассовым банковским операциям

ПК 3.3 Формировать бухгалтерские проводки по начислению и перечислению страховых взносов

во внебюджетные фонды и налоговые органы

ПК 3.4 Оформлять платежные документы на перечисление страховых взносов во внебюджетные фонды и налоговые органы, контролировать их прохождение по расчетно- кассовым банковским операциям.

ПК 4.1 Отражать нарастающим итогом на счетах бухгалтерского учета имущественное и финансовое положение организации, определять результаты хозяйственной деятельности за отчетный период

 $4.2$ бухгалтерской (финансовой) отчетности в установленные  $\Pi$ K Составлять формы законодательством срокиПК 4.3 Составлять (отчеты) и налоговые декларации по налогам и сборам в бюджет, учитывая отмененный единый социальный налог (ЕСН), отчеты по страховым взносам в государственные внебюджетные фонды, а также формы статистической отчетности в установленные законодательством сроки

ПК 4.4 Проводить контроль и анализ информации об активах и финансовом положении организации, ее платежеспособности и доходности

ПК 4.5 Принимать участие в составлении бизнес-плана

ПК 4.6 Анализировать финансово-хозяйственную деятельность, осуществлять анализ информации, полученной в ходе проведения контрольных процедур, выявление и оценку рисков

ПК 4.7 Проводить мониторинг устранения менеджментом выявленных нарушений, недостатков и рисков

### Содержание дисциплины должно быть ориентировано на подготовку обучающихся к формированию личностных результатов:

ЛР 3 Соблюдающий нормы правопорядка, следующий идеалам гражданского общества, обеспечения безопасности, прав и свобод граждан России. Лояльный к установкам и проявлениям представителей субкультур, отличающий их от групп с деструктивным и девиантным поведением. Демонстрирующий неприятие и предупреждающий социально опасное поведение окружающих

ЛР 4 Проявляющий и демонстрирующий уважение к людям труда, осознающий ценность собственного труда. Стремящийся к формированию в сетевой среде личностно  $\overline{M}$ профессионального конструктивного «цифрового следа»

ЛР 7 Осознающий приоритетную ценность личности человека; уважающий собственную и чужую уникальность в различных ситуациях, во всех формах и видах деятельности

ЛР 11 Проявляющий уважение к эстетическим ценностям, обладающий основами эстетической культуры

ЛР 13 Соблюдающий в своей профессиональной деятельности этические принципы: честности, независимости, профессионального скептицизма, противодействия коррупции и экстремизму, обладающий системным мышлением и умением принимать решение в условиях риска и неопределенности

ЛР 14 Готовый соответствовать ожиданиям работодателей: проектно-мыслящий, эффективно взаимодействующий с членами команды и сотрудничающий с другими людьми, осознанно выполняющий профессиональные требования, ответственный. пунктуальный, дисциплинированный, трудолюбивый, критически мыслящий, нацеленный на достижение поставленных целей; демонстрирующий профессиональную жизнестойкость

ЛР 15 Открытый к текущим и перспективным изменениям в мире труда и Профессий

## **2. СТРУКТУРА И СОДЕРЖАНИЕ УЧЕБНОЙ ДИСЦИПЛИНЫ**

# **2.1. Объем учебной дисциплины и виды учебной работы**

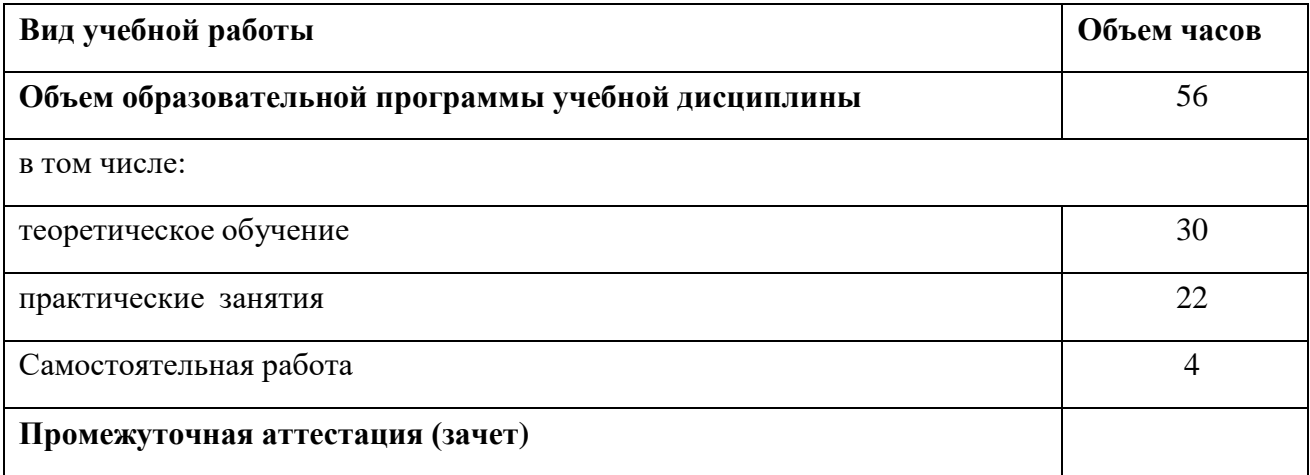

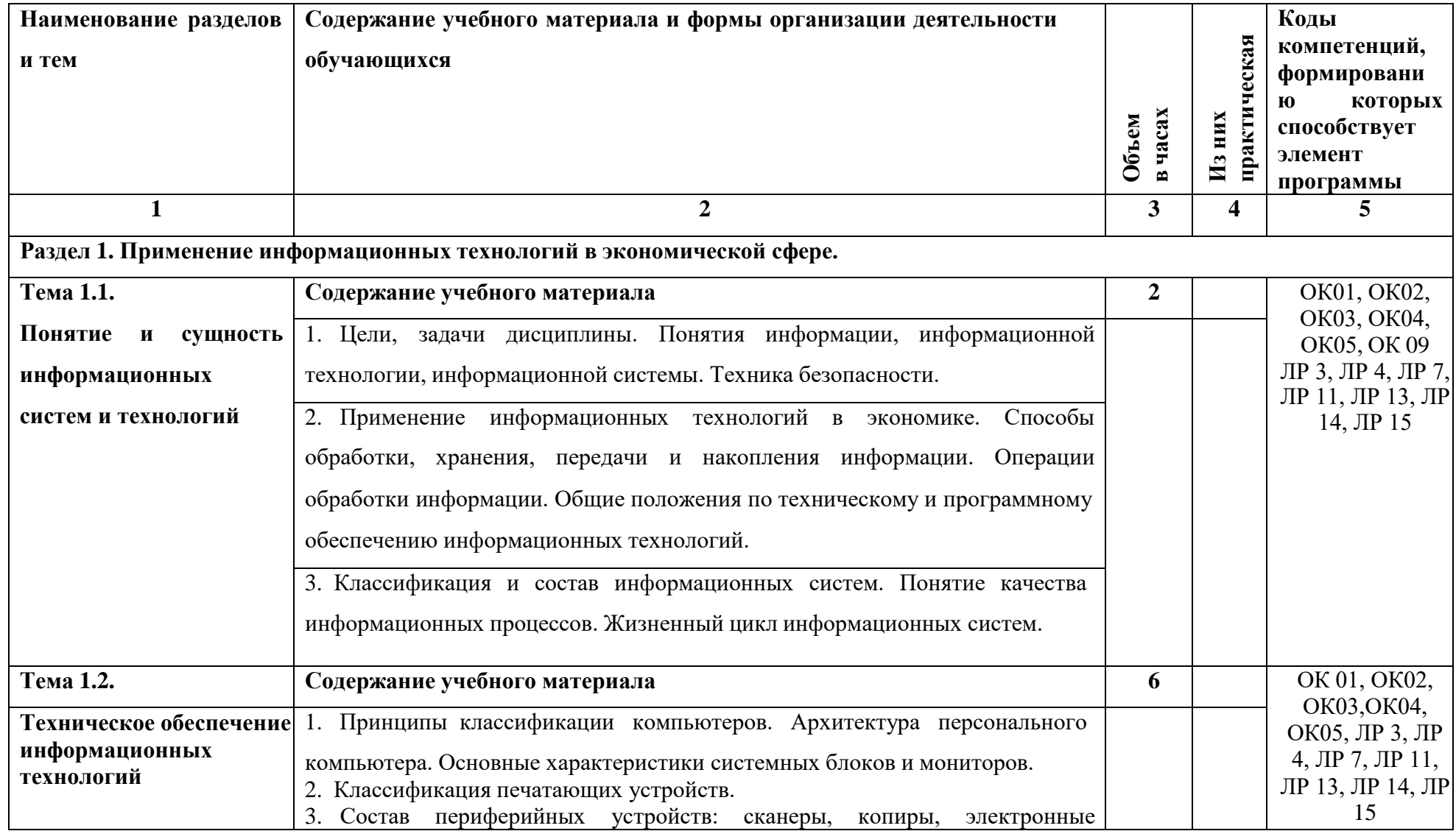

**2.2. Тематический план и содержание учебной дисциплины «Информационные технологии в профессиональной деятельности»**

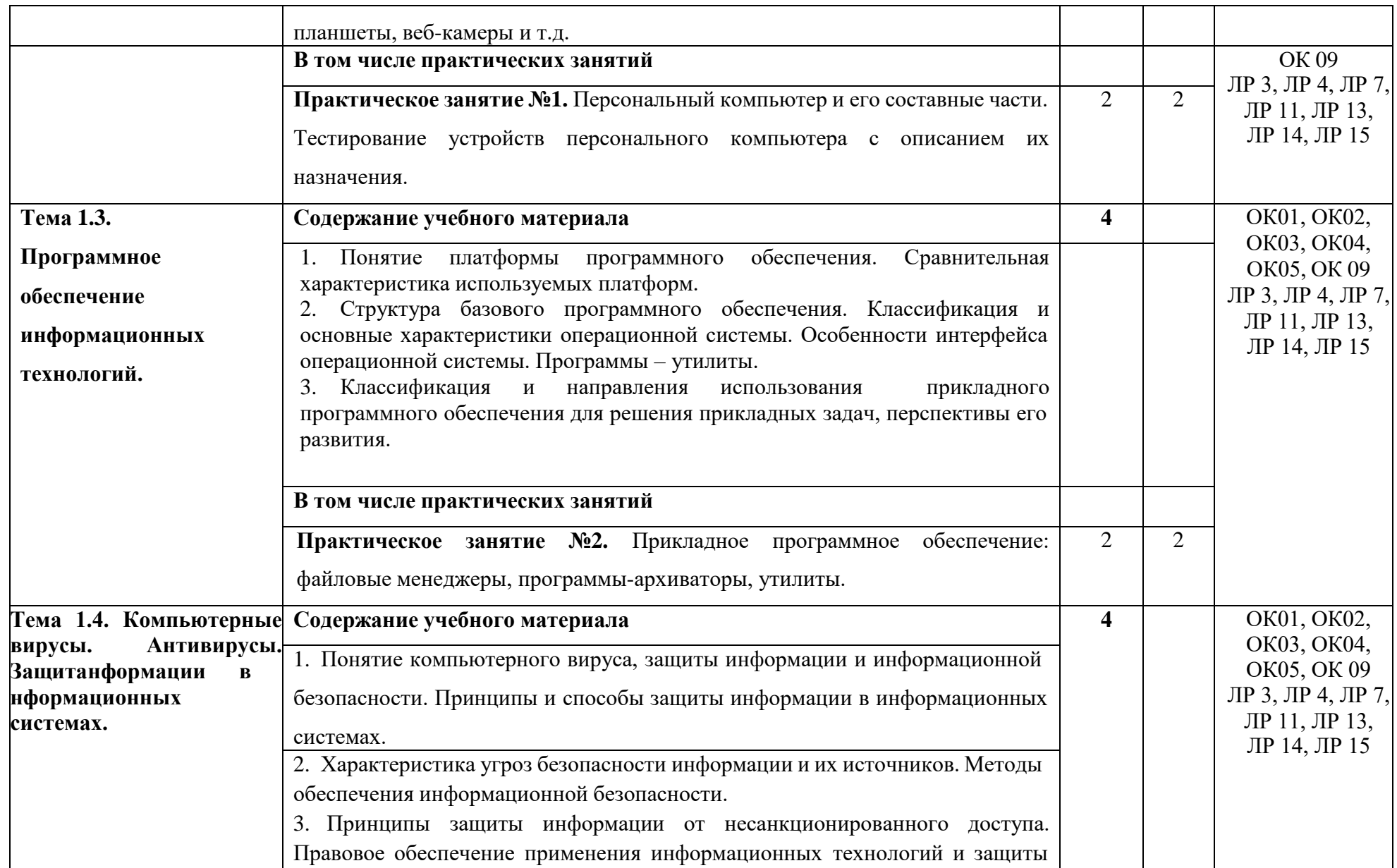

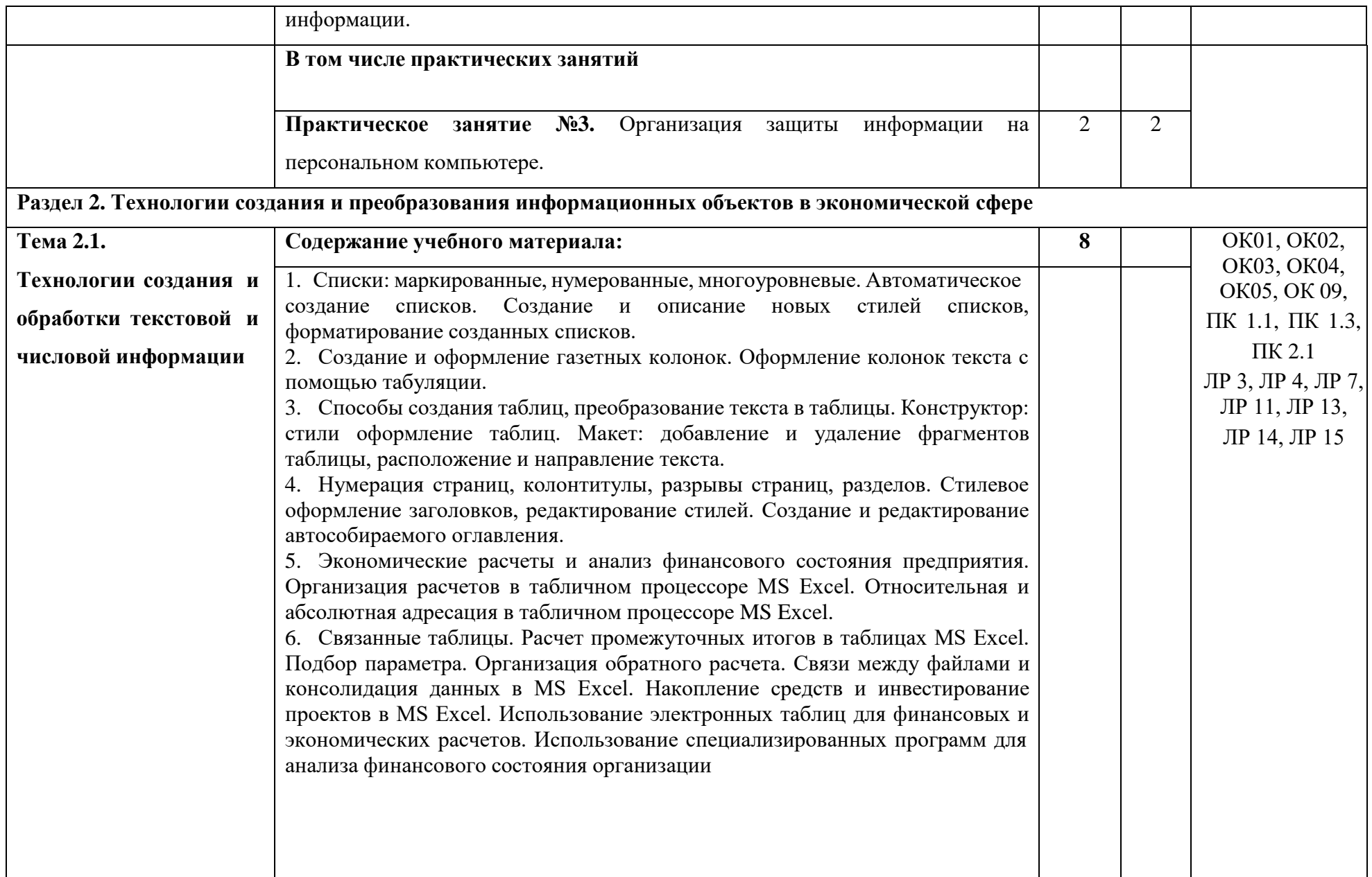

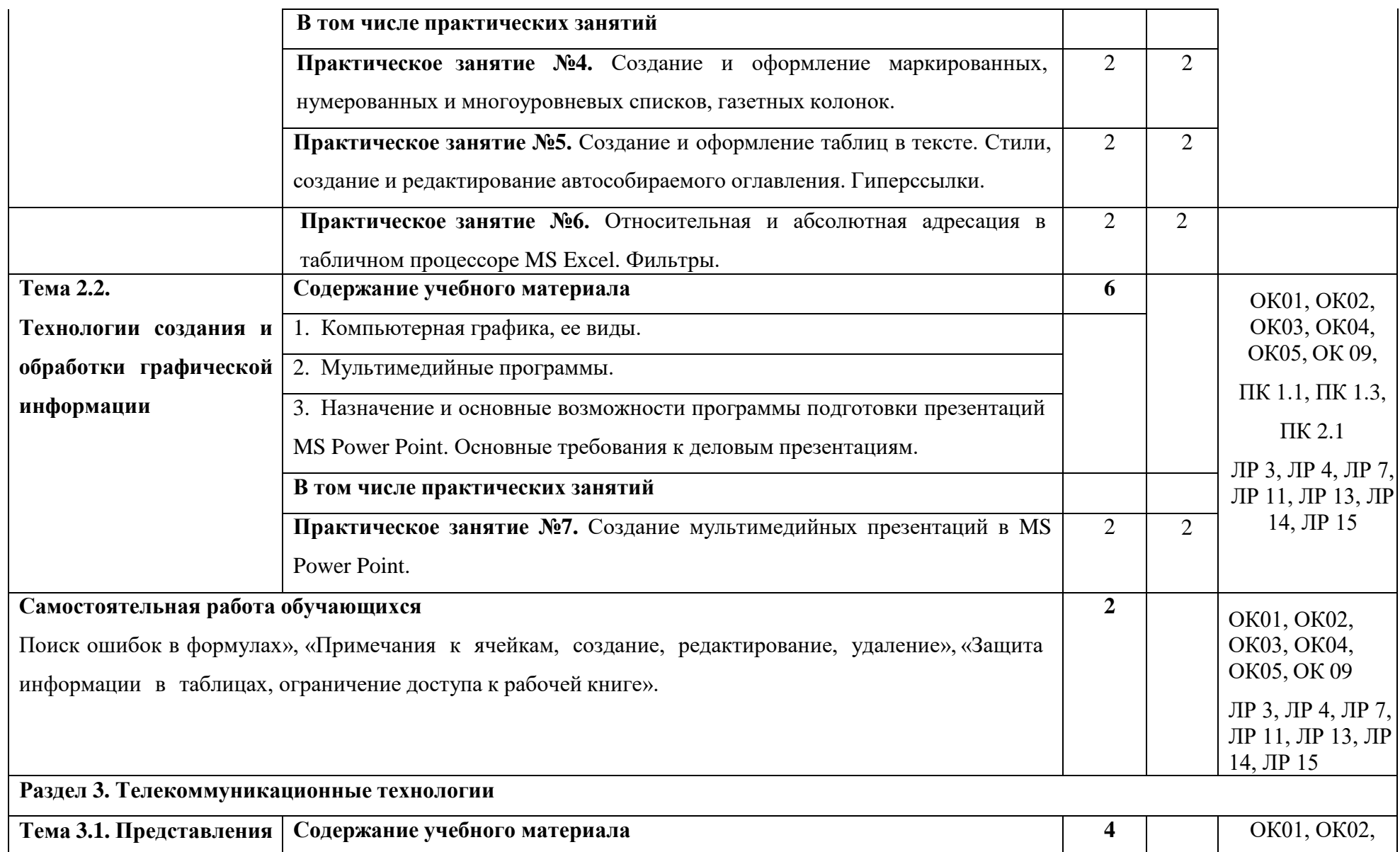

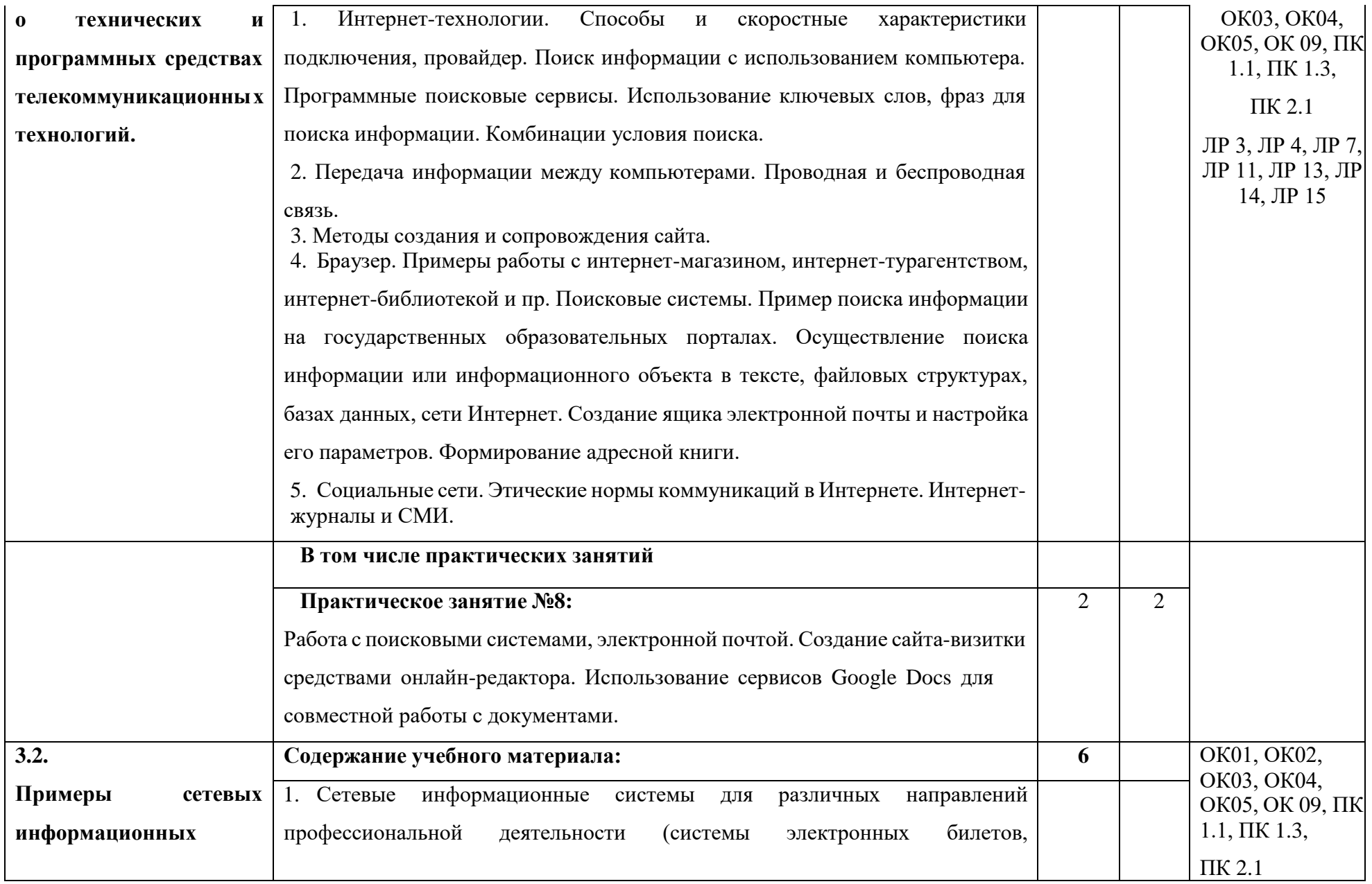

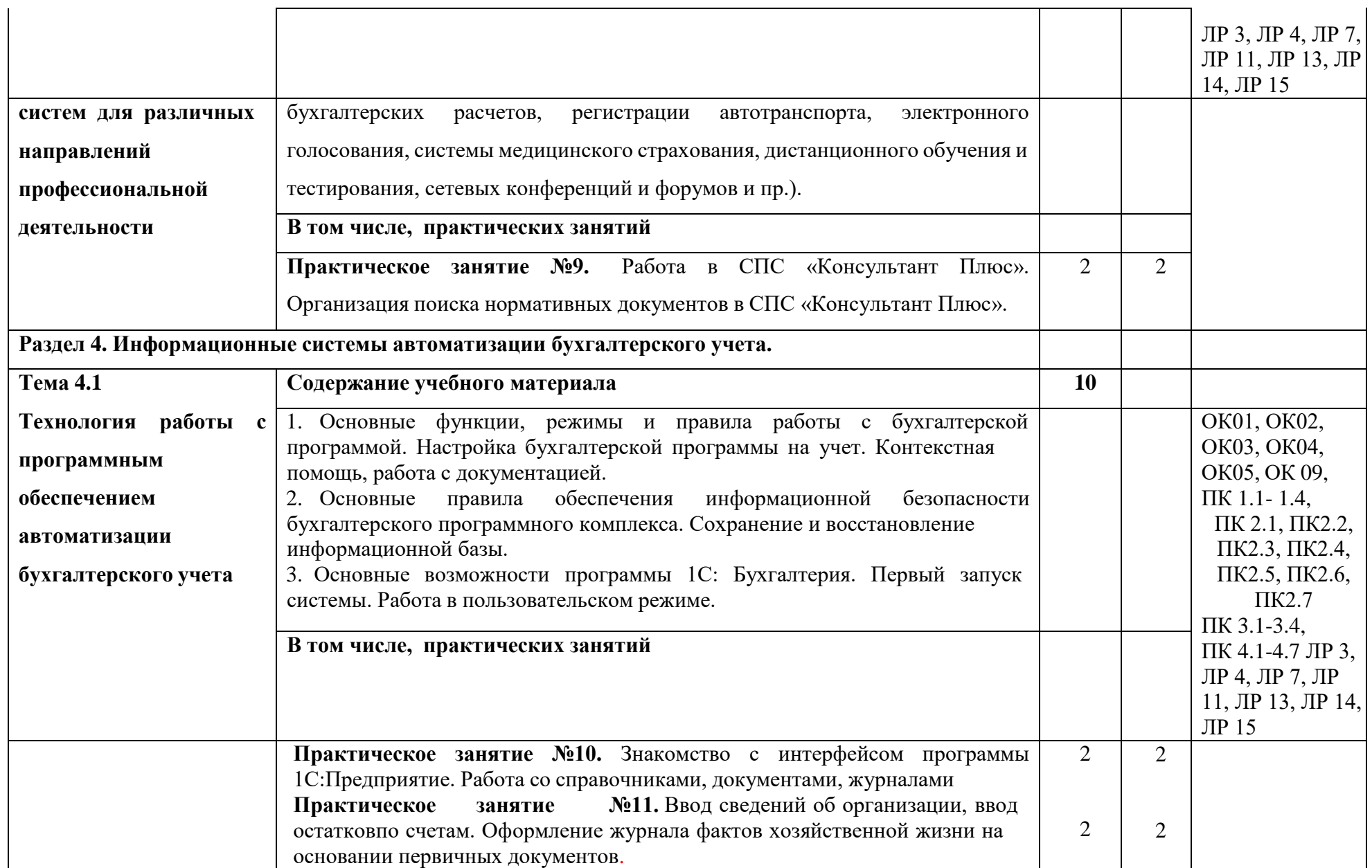

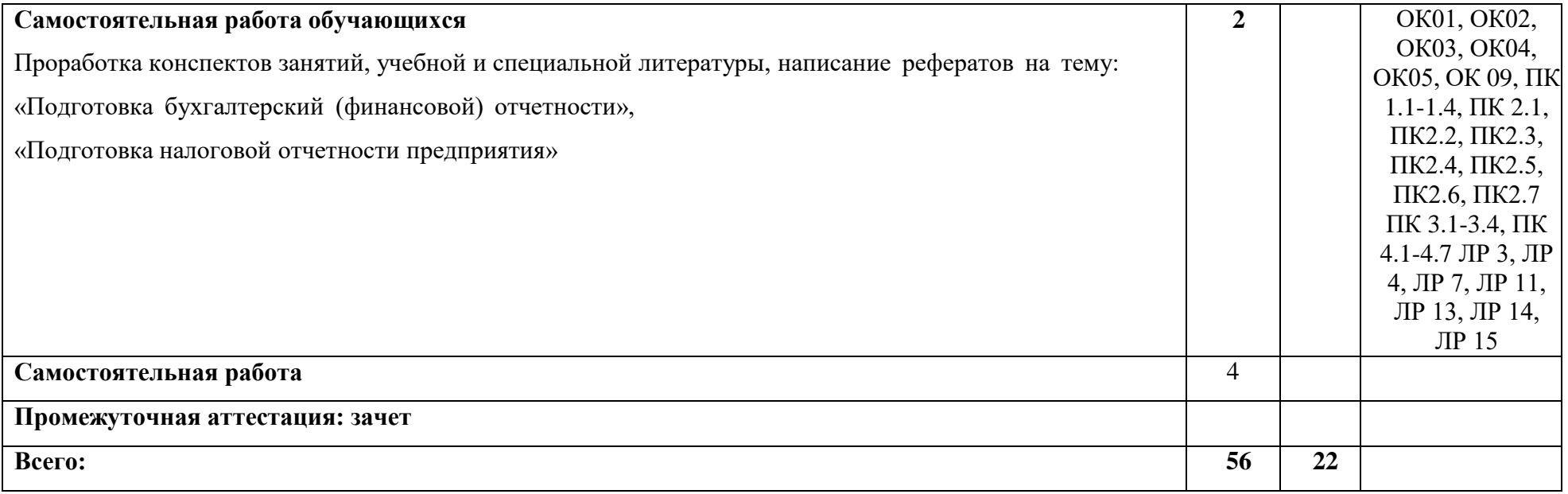

### **3. УСЛОВИЯ РЕАЛИЗАЦИИ ПРОГРАММЫ ДИСЦИПЛИНЫ**

### **3.1. Для реализации программы дисциплины предусмотрен кабинет информатики и информационных технологий**, оснащенный оборудованием и техническими средствами обучения:

Комплект учебной мебели;

Доска (меловая);

10 компьютерных мест;

Мобильный презентационный комплект:

проектор и экран;

Ноутбук;

Информационные стенды

Перечень используемого ПО:

1. Бесплатно-распространяемая операционная система Linux.

2. Бесплатно-распространяемый офисный пакет LibreOffice.

3. Бесплатно-распространяемый Яндекс Браузер.

4. Бесплатная онлайн-версия 1С:Предприятие.

### **3.2 Информационное обеспечение реализации программы**

Обучающимся обеспечен доступ в электронную информационную образовательную среду университета.

Учебные кабинеты оснащены компьютерной техникой с подключением к сети «Интернет».

Для обучающихся обеспечен доступ к электронно-библиотечной системе «ЭБС Лань», где представлена вся обязательная и дополнительная литература, по образовательной программе.

### **Основная литература:**

1. Канаев, М. А. Информационные технологии в профессиональной деятельности : методические указания / М. А. Канаев. — Самара: СамГАУ, 2022. — 28 с. — Текст: электронный // Лань : электронно-библиотечная система. — URL: https://e.lanbook.com/book/259298 (дата обращения: 21.01.2023). — Режим доступа: для авториз. пользователей.

2. Филимонова Е. Информационные технологии в профессиональной деятельности : учебник / Филимонова Е., В. — Москва : КноРус, 2022. — 482 с. — ISBN 978-5-406-09401-3. — URL: https://book.ru/book/943089 (дата обращения: 21.01.2023). — Текст : электронный.

3. Прохорский Г. Информатика и информационные технологии в профессиональной деятельности : учебное пособие / Прохорский Г., В. — Москва : КноРус, 2023. — 271 с. — ISBN 978-5-406-11333-2. — URL: https://book.ru/book/948626 (дата обращения: 21.01.2023). — Текст : электронный.

### **базы данных, информационно-справочные и поисковые системы**

1. Электронно-библиотечная система «Издательство «Лань[»https://e.lanbook.com.](https://e.lanbook.com/)

### **Дополнительные источники**

1. Информационно правовой портал <http://konsultant.ru/>

2. Информационно правовой портал <http://www.garant.ru/>

3. Официальный сайт Министерства Финансов Российской Федерации [https://www.minfin.ru/](https://www.minfin.ru/ru/perfomance/)

4. Официальный сайт Федеральной налоговой службы Российской Федерации <https://www.nalog.ru/>

5. Официальный сайт Пенсионного фонда России <http://www.pfrf.ru/>

6. Официальный сайт Фонда социального страхования <http://fss.ru/>

7. Официальный сайт Фонда обязательного медицинского страхования <http://www.ffoms.ru/>

8. Официальный сайт Центрального Банка Российской Федерации <http://www.cbr.ru/>

### 4. КОНТРОЛЬ И ОЦЕНКА РЕЗУЛЬТАТОВ ОСВОЕНИЯ УЧЕБНОЙ ДИСЦИПЛИНЫ

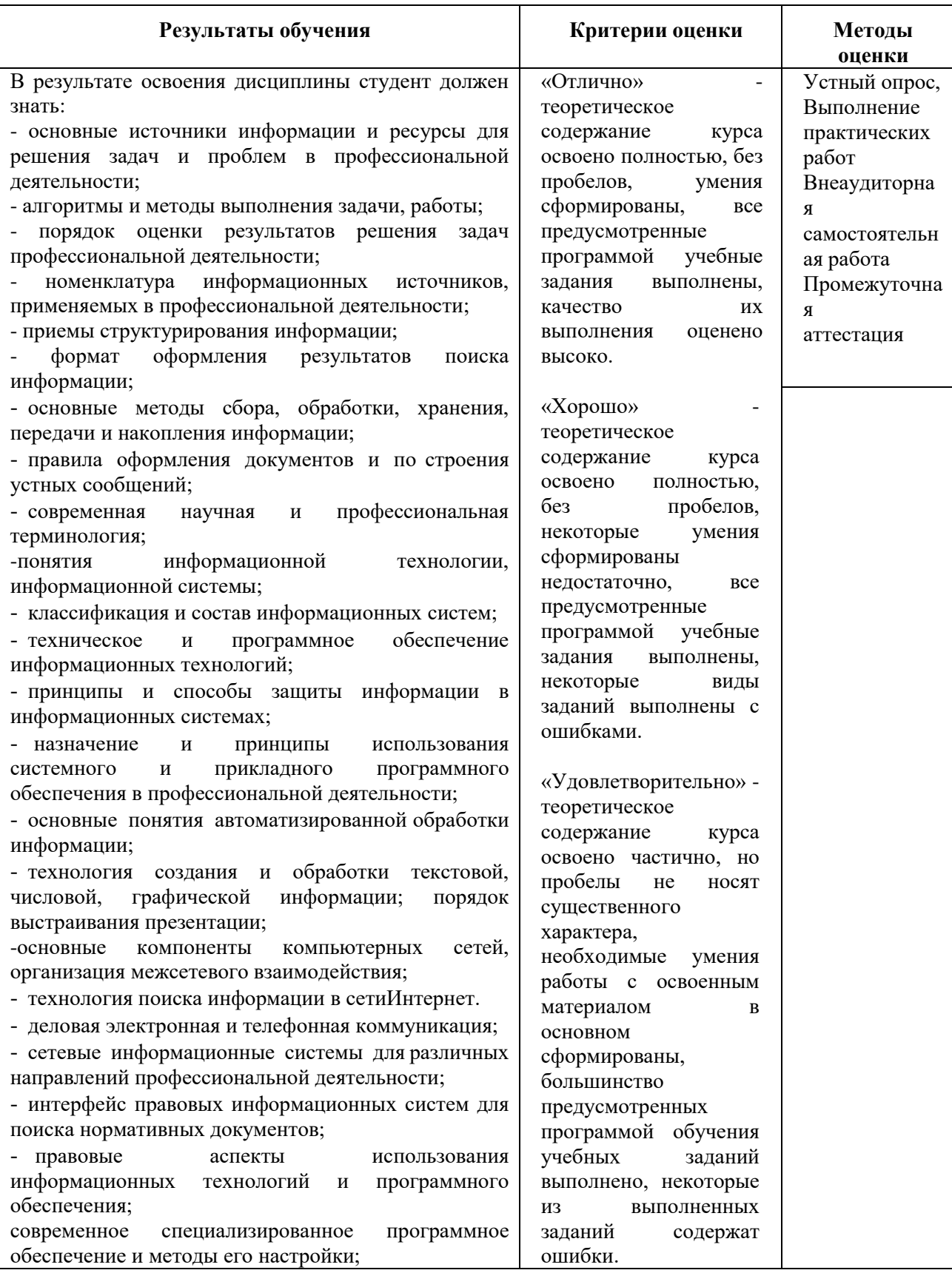

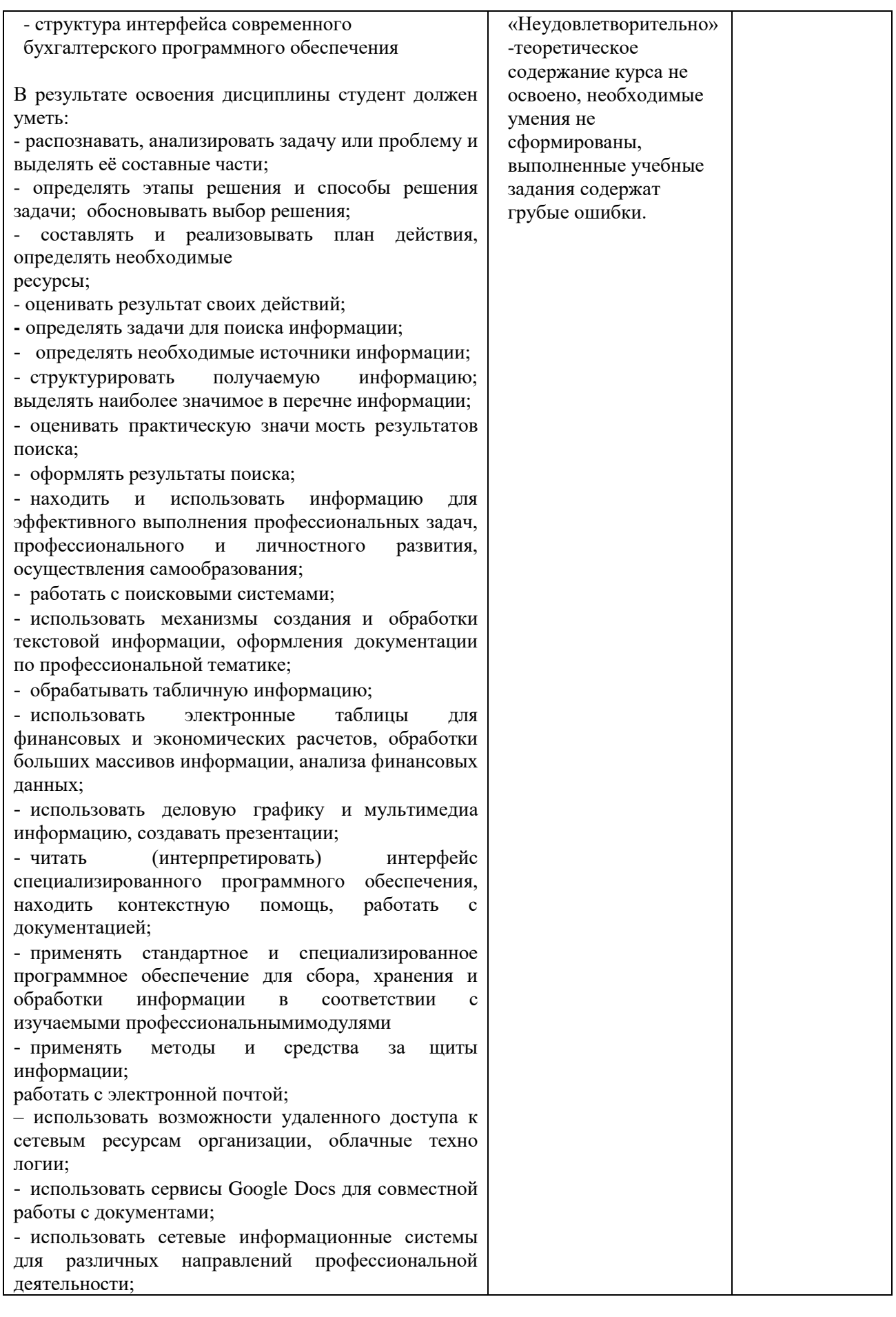

![](_page_19_Picture_305.jpeg)

## 5. ФОНД ОЦЕНОЧНЫХ СРЕДСТВ

### Зсеместр обучения. Форма контроля -зачет

### Задания для подготовки к промежуточной аттестации по дисциплине «Информационные технологии в профессиональной деятельности»

#### 1. Тестовое задание

#### Вариант №1

#### 1 Текстовый редактор - это ...

- программа для набора текста 1. 2. прикладная программа для создания и редактирования текстовых документов
- 3. документ, содержащий текст
- $\overline{4}$ . прикладная программа общего назначения

#### 2К текстовым редакторам относятся ...

- 1. Word, Блокнот, Paint
- $\overline{2}$ . Word, Блокнот, WordPad
- $\overline{3}$ . Word, Блокнот, Excel
- Word, Excel, Access  $\overline{4}$ .

#### 3Оформить границы таблицы в текстовом документе Word можно через пункт меню в ...

- Конструктор  $\mathbf{1}$ .
- $2.$ Вил
- $3.$ Вставка
- $\overline{4}$ Файл

#### 4 Диаграмма в текстовом документе Word, представленная в виде дерева называется ..

- $\mathbf{1}$ гистограмма
- $\overline{2}$ . линейчатая
- $\overline{3}$ . организационная
- $\overline{4}$ . внешняя

#### 5. Элемент текстового документа, позволяющий совершать переход на другую страницу - это ...

- $1<sub>1</sub>$ сноска
- $2.$ колонтитул
- $3.$ примечание
- $\overline{4}$ . гиперссылка

#### 6. Электронная таблица представляет собой...

- таблицу с нумерованными строками и столбцами, обозначенными буквами латинского алфавита  $\mathbf{1}$
- $\overline{2}$ . текстовую таблицу произвольного вида
- 3. текстовую таблицу заданного шаблона
- таблицу с пронумерованными строками и столбцами 4.

#### 7.В какой диаграмме в Excel данные представлены в виде столбцов ...

- график  $\mathbf{1}$
- $2.$ гистограмма
- $3.$ биржевая
- плошалная  $\mathbf 4$

#### 8.Файл - это ...

- $\mathbf{1}$ единица измерения информации
- $\overline{2}$ . текст, распечатанный на принтере
- $3.$ программа в оперативной памяти
- набор взаимосвязанной информации, имеющий имя  $\overline{4}$ .

## 9. При внесении в электронную таблицу данных по заработной плате работников будет использован

### формат данных ...

числовой  $\mathbf{1}$ 

- $\overline{2}$ . суммарный
- $\overline{3}$ . денежный
- $\overline{4}$ произвольный

#### 10.Для перевода курсора на новую строку используется клавиша...

- $\mathbf{1}$ **CTRL**
- $\overline{2}$ . **BACKSPACE**
- 3. **ENTER**
- $\overline{4}$ . **DELETE**

#### 11.Для удаления символа перед курсором используется клавиша ...

- 1. **SHIFT**
- **ENTER** 2.
- **DELETE**  $3.$
- **BACKSPACE**  $\overline{4}$ .
- 1. Access - это ...
- $1<sub>1</sub>$ иерархическая база данных
- 2. сетевая база данных
- $3.$ бинарная база данных
- $\overline{4}$ реляционная база данных
- $1.$ Выберите верную запись формулы в Excel
- 1.  $B1+c4/5$
- $B1+C4:5$ 2.
- $\mathcal{R}$  $1B+4C.5$
- $\mathbf{\Delta}$  $1B+4C/5$

#### 12. Какой формат будет иметь результат вычисления формулы F5\*20% (если формат ячейки F5 денежный)

- процентный 1.
- 2. числовой
- ленежный  $\mathcal{R}$
- текстовый  $\mathbf{4}$ .

#### 13.Для быстрого подсчета суммы по столбцу в Excel можно воспользоваться командой...

- 1. автосумма
- $2.$ суммирование
- $\overline{3}$ . сложение
- $\overline{4}$ . лиапазон

#### 14. Программа PowerPoint предназначена для...

- 1. создания и редактирования графических изображений
- $2.$ создания и редактирования электронных презентация
- $3.$ создания и редактирования гипертекстовых документов
- 4. систематизации работы электронной почты

#### 15. Слайдом в электронной презентации называют...

- $1.$ отдельный кадр
- $\overline{2}$ . элемент страницы
- 3. эффект анимации
- $\overline{4}$ . готовый ролик

#### 16.Для корректной работы компьютера и лечения дисков можно использовать пакет...

- **Total Commander** 1.
- WinRar 2.
- $\overline{3}$ . Chrome
- Norton Utilites  $\overline{4}$

#### 17.Вид доступа в локальной сети, позволяющий читать и изменять информацию...

- полный  $\mathbf{1}$ .
- $\overline{2}$ . ограниченный
- $\overline{3}$ . разрешенный
- $\overline{4}$ закрытый

#### 18. Процесс дефрагментации позволяет ...

- разбить информацию на фрагменты заданного размера 1.
- $2.$ переместить информацию на диске с целью устранения пустых пространств
- $3.$ переместить всю информацию в начальные сектора диска
- вставить фрагменты важной информации в нужные адреса 4.

#### 19. При нажатии на кнопку с изображением значка Windows ...

- появляется Главное меню  $\mathbf{1}$
- $\overline{2}$ . происходит выход из текущей программы
- $\mathcal{R}$ происходит сохранение параметров системы
- $\overline{4}$ . происходит перезагрузка компьютера

#### 20. «Мягкая» перезагрузка компьютера осуществляется...

- 1. нажатием кнопки RESET
- нажатием клавиш DELETE+ALT  $2.$
- нажатием клавиш ALT+CTRL+DELETE  $3.$
- $\overline{4}$ . вызовом Главного меню - Выключение

#### Вариант №2

- 1. Электронные таблицы это ...
- программа для редактирования таблиц  $\mathbf{1}$
- 2. прикладная программа для проведения вычислений с табличными данными
- $3.$ документ, содержащий таблицы
- $\overline{4}$ прикладная программа общего назначения

#### 2.К прикладным программам относятся ...

- Word, Блокнот, Paint  $1.$
- $2.$ Word, Блокнот, Total Commander
- $\mathcal{R}$ Word, Windows'xx, Excel
- $\overline{4}$ Word, Excel, AVAST

#### 3. Оформить заливку таблицы в текстовом документе Word можно через пункт меню

- 1. Конструктор
- 2. Вид
- 3. Вставка
- Файл  $\mathbf 4$

#### 4. Вставить диаграмму в текстовом документе Wordможно через пункт меню ...

- 1. гистограмма
- $2.$ вставка
- $\overline{3}$ . формат
- $\overline{4}$ . сервис

#### 5. Элемент текстового документа, поясняющий некоторое понятие в конце страницы - это ...

- $\mathbf{1}$ сноска
- 2. колонтитул
- $3.$ примечание
- $\overline{4}$ . гиперссылка

#### 6. Электронная таблица представляет собой...

- таблицу с нумерованными строками и столбцами, обозначенными буквами латинского алфавита  $\mathbf{1}$ .
- $2.$ текстовую таблицу произвольного вида
- $\overline{3}$ . текстовую таблицу заданного шаблона
- $\overline{4}$ таблицу с пронумерованными строками и столбцами

#### 7.В какой диаграмме в Excel данные представлены в виде круга...

- 1. график
- 2. гистограмма
- $3.$ биржевая
- $\mathbf 4$ круговая

#### 8.Папка - это ...

- 1. единица измерения информации
- $2.$ текст, распечатанный на принтере
- $\overline{3}$ . место расположения файлов на диске, имеющее имя
- набор взаимосвязанной информации, имеющий имя  $\overline{4}$ .

#### 9. При внесении в электронную таблицу данных по фамилии работников будет использован формат ланных ...

- 1. числовой
- 2. текстовый
- $3.$ литерный
- $\overline{4}$ . произвольный

#### 10. Для перевода курсора на начало строки используется клавиша...

- **HOME**  $\mathbf{1}$
- **BACKSPACE**  $\overline{2}$ .
- $\mathcal{R}$ **ENTER**
- $\overline{4}$ . **DELETE**

#### 11.Для удаления символа после курсора используется клавиша ...

- 1. **SHIFT**
- **ENTER** 2.
- $3.$ **DELETE**
- $\overline{4}$ . **BACKSPACE**

#### 12.Access - это ...

- 1. электронные таблицы
- $\overline{2}$ . текстовый редактор
- $3.$ сервисная программа
- базы данных  $\overline{4}$

#### 13. Выберите верную запись формулы в Excel

- $B1 + c4:5$  $1.$
- $2.$  $B1+C4/5$
- $3.$  $1B+4C:5$
- $\mathbf{\Delta}$  $1B+4C/5$

#### 14. Какой формат будет иметь результат вычисления формулы F5\*20% (если формат ячейки F5 ленежный)

- процентный 1.
- 2. числовой
- 3. денежный
- текстовый  $\mathbf 4$

#### 15. Для нахождения среднего значения в Excel можно воспользоваться функцией...

- $1.$ СРЕДНЕЕ
- **СРЕНЗНАЧЕНИЕ** 2.
- $\overline{3}$ . ВЫЧИСЛ
- $\overline{4}$ . СРЗНАЧ

#### 16. Программа Access предназначена для...

- $\mathbf{1}$ . создания и редактирования графических изображений
- 2. создания и редактирования электронных презентация
- $3.$ создания и редактирования баз данных
- $\overline{4}$ . систематизации работы электронной почты

#### 17. Слайдом в электронной презентации называют...

- $1_{-}$ эффект анимации
- $\overline{2}$ . элемент страницы
- $\overline{3}$ . отдельный кадр
- готовый ролик  $\overline{4}$

#### 18. Процесс форматирования - это...

- 1. удаление информации с фиска
- $2.$ нанесение магнитных дорожек на поверхность диска
- $3.$ переадресация на диске
- упорядочивание информации на диске  $\mathbf 4$

#### 19. Укажите вид доступа в локальной сети, позволяющий только читать информацию...

- 1. только чтение
- $2.$ ограниченный
- $\overline{3}$ . разрешенный на чтение
- $\overline{4}$ . закрытый

#### 20. Процесс дефрагментации позволяет ...

- разбить информацию на фрагменты заданного размера  $\mathbf{1}$
- 2. переместить информацию на диске с целью устранения пустых пространств
- $3.$ переместить всю информацию в начальные сектора диска

#### 4. вставить фрагменты важной информации в нужные адреса

#### 21. Главное меню можно вызвать нажатием кнопки...

- **CTRL**  $\mathbf{1}$
- $2.$ **ALT**
- **WINDOWS**  $\overline{3}$ .
- $\mathbf{\Delta}$ **ENTER**

#### 22. «Мягкая» перезагрузка компьютера ...

- очищает содержимое оперативной памяти  $\mathbf{1}$
- 2. отключает питание компьютера
- $3.$ завершает работу текущей программы
- производит запуск текущей программы заново 4.

#### Вариант №3

#### 1.Базы данных - это ...

- $\mathbf{1}$ программа для редактирования таблиц
- $\overline{2}$ . прикладная программа для проведения вычислений с табличными данными
- 3. программа для хранения и поиска информации больших объемов структурированной информации
- прикладная программа общего назначения  $\overline{4}$

#### 2.К офисным программам относятся ...

- 1. Word, Блокнот, Paint
- $2.$ Word, Блокнот, Total Commander
- Word, Windows'xx, Excel 3.
- Word, Excel, Access  $\mathbf{\Delta}$

#### 3. Оформить границы страницы в текстовом документе Word можно через пункт меню

- Разметка страницы  $\mathbf{1}$ .
- $\overline{2}$ . Вид
- 3. Формат
- $\overline{4}$ Файл

#### 4. Вставить букву греческого алфавита в текстовом документе Wordможно через пункт меню ...

- 1. вставка
- 2. вил
- $3.$ формат
- $\overline{4}$ . сервис

#### 5. Элемент текстового документа, повторяющийся на каждой странице - это ...

- $1<sub>1</sub>$ сноска
- $\overline{2}$ . колонтитул
- 3. примечание
- 4. гиперссылка

#### 6. Реляционная база данных представляет собой...

- таблицу с нумерованными строками и столбцами, обозначенными буквами латинского алфавита  $\mathbf{1}$ .
- $2.$ текстовую таблицу произвольного вида
- $3.$ таблицу с числовыми данными
- $\overline{4}$ . несколько взаимосвязанных таблиц

#### 7.В какой диаграмме в Excel данные представлены в виде ломаной линии ...

- $1<sub>1</sub>$ график
- 2. гистограмма
- 3. биржевая
- $\mathbf 4$ круговая

#### 8. Полное имя файла - это ...

- $\mathbf{1}$ . местонахождения файла, начиная с имени диска и заканчивая именем и расширением
- 2. полное перечисление местонахождения файла на диске
- $3.$ имя и расширение файла
- $\overline{4}$ . набор взаимосвязанной информации, имеющий имя

#### 9. При внесении данных по оценкам студентов будет использован формат данных ...

- $1<sub>1</sub>$ произвольный
- 2. текстовый
- 3. литерный
- числовой 4.

#### 10. Для перевода курсора в конец строки используется клавиша...

- **ENTER**  $\mathbf{1}$
- 2. **BACKSPACE**
- $\overline{3}$ . **END**
- $\overline{4}$ . **DELETE**

#### 11.Для удаления информации в ячейке электронной таблицы используется клавиша

- **SHIFT** 1.
- $\overline{2}$ . **ENTER**
- **DELETE**  $3.$
- **BACKSPACE**  $4.$

#### $12. Access - 3T0$  ...

- электронные таблицы  $\mathbf{1}$ .
- $2.$ текстовый редактор
- $\overline{3}$ . сервисная программа
- $\overline{4}$ . базы данных

#### 13. Выберите верную запись формулы в Excel

- $B1 + c4:5$ 1.
- $\mathcal{D}$  $R1 + C4/5$
- $3.$  $B1+4C*5$
- 4.  $1B+4C/5$

#### 14. Какой формат будет иметь результат вычисления формулы Е6\*30% (если формат ячейки Е6 денежный)

- $\mathbf{1}$ процентный
- 2. числовой
- $\overline{3}$ . ленежный
- $\overline{4}$ текстовый

#### 15. Для нахождения максимального значения в Excel можно воспользоваться функцией...

- **MAKC**  $\mathbf{1}$
- МАКСИМУМ 2.
- 3. **НАИБОЛЬШЕЕ**
- 4. **MAX**

#### 16. Программа WORD предназначена для...

- создания и редактирования графических изображений 1.
- $\overline{2}$ . создания и редактирования текстовых документов
- 3. создания и редактирования баз данных
- 4. систематизации работы электронной почты

#### 17. Отдельный кадр в электронной презентации называют...

- эффект анимации  $\mathbf{1}$ .
- $2.$ элемент страницы
- 3. страница
- $\overline{4}$ . слайл

#### 18. Процесс форматирования - это...

- 1. удаление информации с фиска
- $2.$ переадресация информации
- $3.$ нанесение магнитных дорожек на поверхность диска
- упорядочивание информации на диске 4.

#### 19. Укажите виды доступа в локальной сети...

- $1.$ только чтение, полный
- 2. ограниченный, неограниченный
- 3. разрешенный на чтение, полный
- $\overline{4}$ . закрытый, полный
- 20. Дерево каталогов это ...
- графическое изображение каталогов в корневом каталоге диска  $\mathbf{1}$ .
- $\overline{2}$ . графическое изображение всех каталогов данного диска
- 3. таблица папок и файлов
- 4. графическое изображение взаимного расположения всех каталогов данного диска

#### 21. Снять задачу можно нажатием кнопок ...

- 1. ALT+CTRL+DELETE
- 2. ALT+CTRL+SHIFT
- 3. WINDOWS<br>4. ALT+πpo fear
- 4. ALT+пробел

#### **22.«Жесткая» перезагрузка компьютера осуществляется ...**

- 1. нажатием клавиш ALT+CTRL<br>2. отключением питания компью
- отключением питания компьютера
- 3. ПУСК Выключение
- 4. нажать кнопку RESET

#### **Карта опроса для экзамена**

1. В программе MS Excel создать и заполнить таблицу на 6 записей следующего вида:

![](_page_26_Picture_353.jpeg)

2. Рассчитать среднее, минимальное и максимальное значение стоимости компьютеров.

3. Добавить столбец «Плановая замена» и рассчитать его по принципу: если год приобретения раньше 2013, то должна появиться фраза "срочно", в противном случае рассчитать значение по формуле "год приобретения  $+5$ ".

4. Скопировать формулу в остальные ячейки столбца.<br>5. Отсортировать таблину по фамилиям сотрулников.

5. Отсортировать таблицу по фамилиям сотрудников.

6. Оформить границы таблицы красным цветом пунктирными линиями.

7. Построить цилиндрическую диаграмму по столбцу "Год приобретения" и поместить ее на отдельном листе.

8. Сохранить файл.

9. Зайти в программу MS Access и импортировать таблицу из своего документа.

10. Составить запрос в виде:

![](_page_26_Picture_354.jpeg)

- 11. для тех сотрудников, кто использует компьютер больше 4 лет.
- 12. Сохранить запрос для экспорта в Excel (экспортировать в свой первый файл).
- 13. Зайти в MS Excel и открыть лист с запросом.
- 14. Оформить границы таблицы зеленым цветом двойными линиями.
- 15. Добавить заголовок "Подготовленный персонал".
- 16. Зайти в программу MS Word.
- 17. Вставить диаграмму своего файла.
- 18. Ниже диаграммы разными шрифтами написать анализ по тенденции приобретения компьютеров.<br>19. Затем вставить таблицу "Полготовленный персонал".
- 19. Затем вставить таблицу "Подготовленный персонал".<br>20. Изменить толшину и пвет границ таблицы
- Изменить толщину и цвет границ таблицы.
- 21. В начало документа вставить художественный заголовок "Компьютеры".
- 22. Около таблицы вставить 2 автофигуры с тенью и объемом, закрасить их разным цветом.
- 23. Сохранить файл.
- 24. На Рабочем столе создать свою папку и скопировать в нее все 3 документа.
- 25. В папке задать вид "Таблица".
- 26. Отсортировать файлы по размеру.

![](_page_26_Picture_355.jpeg)

### **Ключ к тесту:**

![](_page_27_Picture_376.jpeg)

#### **Вариант 2**

![](_page_27_Picture_377.jpeg)

#### **Вариант 3**

![](_page_27_Picture_378.jpeg)

#### **Оценивание результатов тестирования:**

![](_page_27_Picture_379.jpeg)

**Оценивание результатов выполнения практического задания:**

![](_page_27_Picture_380.jpeg)

### **6. АДАПТАЦИЯ РАБОЧЕЙ ПРОГРАММЫ ДЛЯ ЛИЦ С ОГРАНИЧЕННЫМИ ВОЗМОЖНОСТЯМИ ЗДОРОВЬЯ (ОВЗ)**

Адаптированная программа разрабатывается при наличии заявления со стороны обучающегося (родителей, законных представителей) и медицинских показаний<br>(рекомендациями психолого-медико-педагогической комиссии). Для инвалидов психолого-медико-педагогической комиссии). Для инвалидов адаптированная образовательная программа разрабатывается в соответствии с индивидуальной программой реабилитации.